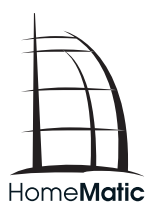

### **Installations- und Bedienungsanleitung (S. 2)**

**Funk-Wandthermostat**

**HM-TC-IT-WM-W-EU**

1. Ausgabe Deutsch 11/2013

Dokumentation © 2013 eQ-3 Ltd., Hong Kong

Alle Rechte vorbehalten. Ohne schriftliche Zustimmung des Herausgebers darf dieses Handbuch auch nicht auszugsweise in irgendeiner Form reproduziert werden oder unter Verwendung elektronischer, mechanischer oder chemischer Verfahren vervielfältigt oder verarbeitet werden.

Es ist möglich, dass das vorliegende Handbuch noch drucktechnische Mängel oder Druckfehler aufweist. Die Angaben in diesem Handbuch werden jedoch regelmäßig überprüft und Korrekturen in der nächsten Ausgabe vorgenommen. Für Fehler technischer oder drucktechnischer Art und ihre Folgen übernehmen wir keine Haftung.

Alle Warenzeichen und Schutzrechte werden anerkannt. Printed in Hong Kong.

Änderungen im Sinne des technischen Fortschritts können ohne Vorankündigung vorgenommen werden.

132033 / V 1.0

### **Inhaltsverzeichnis**

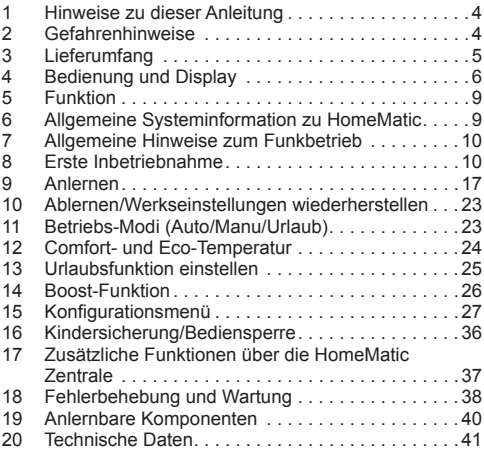

# **1 Hinweise zu dieser Anleitung**

Lesen Sie diese Anleitung sorgfältig, bevor Sie Ihre Home-Matic Komponenten in Betrieb nehmen. Bewahren Sie die Anleitung zum späteren Nachschlagen auf! Wenn Sie das Gerät anderen Personen zur Nutzung über-

lassen, übergeben Sie auch diese Bedienungsanleitung.

### **Benutzte Symbole:**

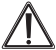

Achtung! Hier wird auf eine Gefahr hingewiesen.

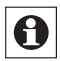

Hinweis. Dieser Abschnitt enthält zusätzliche wichtige Informationen.

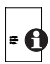

Hinweis. Dieser Abschnitt enthält zusätzliche wichtige Informationen zur Verwendung des Gerätes in Verbindung mit der HomeMatic Zentrale.

# **2 Gefahrenhinweise**

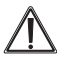

Betreiben Sie das Gerät nur in Innenräumen und vermeiden Sie den Einfluss von Feuchtigkeit, Staub sowie Sonnen- oder Wärmebestrahlung.

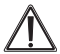

Jeder andere Einsatz als der in dieser Bedienungsanleitung beschriebene ist nicht bestimmungsgemäß und führt zu Garantie- und Haftungsausschluss. Dies gilt auch für Umbauten und Veränderungen. Die Geräte sind ausschließlich für den privaten Gebrauch gedacht.

Das Gerät ist kein Spielzeug, erlauben Sie Kindern nicht damit zu spielen. Lassen Sie Verpackungsmaterial nicht achtlos liegen, dies kann für Kinder zu einem gefährlichen Spielzeug werden.

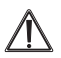

Öffnen Sie das Gerät nicht, es enthält keine durch den Anwender zu wartenden Teile. Im Fehlerfall schicken Sie das Gerät an den Service.

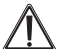

Das System ist nur zur Regelung von durch Wärmeträger erhitzten Heizkörpern (Radiatoren, Konvektoren, Heizleisten) geeignet. Eine anderweitige Verwendung, z. B. an Kühlanlagen Fußbodenheizungen etc., ist nicht zulässig und kann zu schweren Schäden führen.

# **3 Lieferumfang**

1 x HomeMatic Wandthermostat (HM-TC-IT-WM-W-EU)

- 2 x Dübel
- 2 x Tesa Powerstrips
- 2 x Schrauben 3,0 x 30 mm
- 2 x LR03/Micro/AAA Batterien
- 1 x Bedienungsanleitung

# **4 Bedienung und Display**

## **Übersicht:**

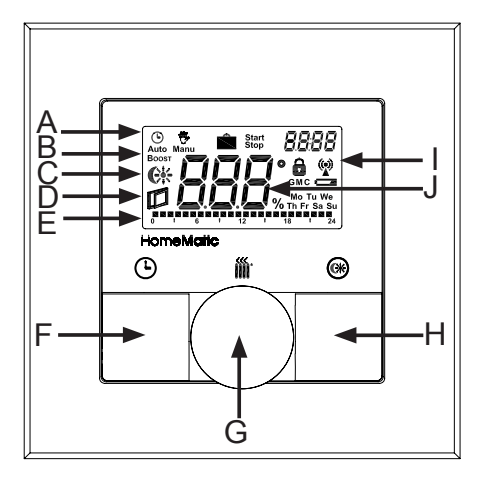

Die Display-Symbole und Gerätetasten haben folgende Bedeutungen und Funktionen:

- **A** Auto-Modus  $(\bigcirc)$  Manu-Modus  $(\bigcirc)$ , Urlaubsmodus ( $\bigoplus$ ), Datum/Uhrzeit (8888)
- **B** Boost-Funktion (Boost)
- **C** Comfort-/Eco-Temperatur ( $\left( \frac{1}{2} \right)$ )
- **D** Fenster-auf-Funktion (rd)
- **E** Balkendarstellung der programmierten Heizphasen, Anzeige der Wochentage
- **F** Auto-/Manu-Taste (**(B**): Wechsel zwischen Auto-, Manu- und Urlaubsmodus
- **G** Boost-Taste ( ): Aktivierung der Boost-Funktion; Bestätigen; Anlernvorgang starten

Stellrad: Temperatur-Einstellungen; Wählen und Einstellen von Menüeinträgen

- **H** Comfort-/Eco-Taste( ): Umschalten zwischen Comfort- und Eco-Temperatur
- **I** Bediensperre ( $\theta$ ) Antennensymbol (Funksynchronität) ((a), Batterie-leer-Symbol ( $\blacksquare$ )
- **J** Anzeige der Soll- oder Ist-Temperatur und Luftfeuchte

#### **Bedienelemente:**

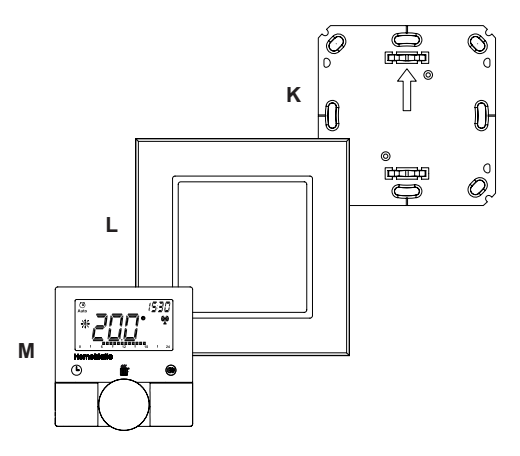

- **(K)** Montageplatte
- **(L)** Wechselrahmen
- **(M)** Elektronikeinheit

# **5 Funktion**

Mit dem Funk-Wandthermostat von HomeMatic können Sie in Verbindung mit einem oder mehreren HomeMatic Funk-Heizkörperthermostaten (HM-CC-RT-DN) die Raumtemperatur zeitgesteuert regulieren und Heizphasen auf Ihre individuellen Bedürfnisse anpassen. Der Wandthermostat misst die Temperatur und Luftfeuchtigkeit und gibt diese zyklisch an den Heizkörperthermostat weiter, so dass die Raumtemperatur geregelt werden kann.

Die Boost-Funktion ermöglicht ein schnelles, kurzzeitiges Aufheizen des Heizkörpers. Dadurch wird sofort ein angenehmes Wärmegefühl im Raum erreicht.

## **6 Allgemeine Systeminformation zu HomeMatic**

Dieses Gerät ist Teil des HomeMatic-Haussteuerungs-Systems und arbeitet mit dem bidirektionalen BidCoS®- Funkprotokoll. Alle Geräte werden mit einer Standardkonfiguration ausgeliefert. Darüber hinaus ist die Funktion des Gerätes über ein Programmiergerät und Software konfigurierbar. Welcher weitergehende Funktionsumfang sich damit ergibt, und welche Zusatzfunktionen sich im HomeMatic-System im Zusammenspiel mit weiteren Komponenten ergeben, entnehmen Sie bitte dem HomeMatic WebUI Handbuch

Dieses und weitere technische Dokumente sowie Updates finden Sie stets aktuell unter www.homematic.com.

## **7 Allgemeine Hinweise zum Funkbetrieb**

Die Funk-Übertragung wird auf einem nicht exklusiven Übertragungsweg realisiert, weshalb Störungen nicht ausgeschlossen werden können. Störungen können z. B. durch Schaltvorgänge, Elektromotoren oder defekte Elektrogeräte hervorgerufen werden.

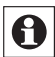

Die Reichweite in Gebäuden kann stark von der im Freifeld abweichen. Außer der Sendeleistung und den Empfangseigenschaften der Empfänger spielen Umwelteinflüsse wie Luftfeuchtigkeit oder bauliche Gegebenheiten vor Ort eine wichtige Rolle.

Hiermit erklärt die eQ-3 Entwicklung GmbH, dass sich dieses Gerät in Übereinstimmung mit den grundlegenden Anforderungen und den anderen relevanten Vorschriften der Richtlinie 1999/5/EG befindet.

Die vollständige Konformitätserklärung finden Sie unter www.homematic.com

# **8 Erste Inbetriebnahme**

## **8.1 Batterien einlegen (wechseln)**

Zum Einlegen neuer Batterien, gehen Sie wie folgt vor:

• In montiertem Zustand lässt sich die Elektronikeinheit **(M)** einfach aus dem Rahmen **(L)** und von der Montageplatte **(K)** ziehen. Fassen Sie die Elektronikeinheit seitlich an und ziehen Sie sie aus dem Rahmen heraus. Ein weiteres Öffnen des Gerätes ist nicht erforderlich.

- • Drehen Sie die Elektronikeinheit **(M)** auf die Rückseite, um die Batterien einzulegen bzw. sie zu entnehmen.
- Nach Entnahme der Batterien sollten Sie ca. 10 Sekunden warten.
- Legen Sie zwei LR03 Batterien (Micro/AAA) polungsrichtig gemäß Markierung in die Batteriefächer ein.

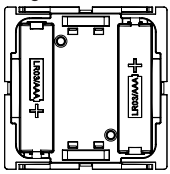

• Setzen Sie die Elektronikeinheit **(M)** wieder in den Rahmen **(L)**.

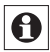

Das Batteriesymbol ( $\Box$ ) weist darauf hin, dass Sie die Batterien wechseln müssen.

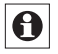

Die Lebensdauer neuer Alkali-Batterien beträgt ca. 1 Jahr.

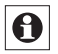

Ein Betrieb mit Akkus ist nicht möglich.

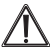

Normale Batterien dürfen niemals aufgeladen werden. Batterien nicht ins Feuer werfen! Es besteht Explosionsgefahr. Batterien nicht kurzschließen!

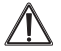

Vorsicht! Explosionsgefahr bei unsachgemäßem Austausch der Batterie.

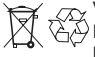

Verbrauchte Batterien gehören nicht in den Hausmüll! Entsorgen Sie diese in Ihrer örtlichen Batteriesammelstelle!

## **8.2 Datum und Uhrzeit einstellen**

Wenn Batterien eingelegt oder ausgetauscht werden, werden nach kurzer Anzeige der Firmware-Versionsnummer automatisch Datum und Uhrzeit abgefragt:

- • Stellen Sie Jahr, Monat, Tag, Stunde und Minute mit dem Stellrad ein und bestätigen Sie jeweils mit der Boost-Taste  $(m)$ .
- 

Ist das Gerät bereits mit einer Zentrale oder einem anderen Thermostaten verknüpft, versucht der Wandthermostat zunächst von einer dieser Komponenten Datum und Uhrzeit zu erhalten. Wenn dies gelingt, wird die Eingabe von Datum und Uhrzeit übersprungen.

## **8.3 Montage**

Sie können den HomeMatic Wandthermostat entweder an eine Wand schrauben oder kleben. Der Wandthermostat lässt sich bequem in den mitgelieferten Rahmen **(L)** oder in eine bestehende Schalterserie (Auflistung der kompatiblen Schalterserien siehe Abschnitt 8.4) integrieren.

#### **8.3.1 Klebestreifen-Montage**

- Wählen Sie einen beliebigen Ort zur Befestigung aus. Der Untergrund muss sauber, trocken und fettfrei sein.
- Bringen Sie den Wandthermostat im zusammengebauten Zustand an. Hierzu befestigen Sie die Klebestreifen auf der Rückseite der Montageplatte **(K)**. Achten Sie darauf, dass die Schrift auf der Rückseite für Sie lesbar ist.

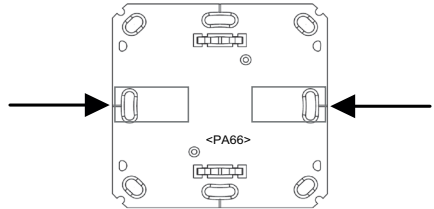

- Entfernen Sie die Folie von den Klebestreifen.
- Drücken Sie jetzt den zusammengebauten Wandthermostat mit der Rückseite an die gewünschte Position an die Wand.

#### **8.3.2 Schraub-Montage**

- Wählen Sie einen geeigneten Montageort aus.
- Stellen Sie sicher, dass in der Wand keine Leitungen verlaufen.
- • Halten Sie die Montageplatte **(K)** an die gewünschte Montageposition. Achten Sie darauf, dass der Pfeil auf der Vorderseite der Montageplatte nach oben zeigt.
- • Zeichnen Sie zwei der Bohrlöcher **1** anhand der Montageplatte **(K)** (diagonal gegenüberliegend) mit einem Stift an der Wand an. Die Bohrlöcher **2** können für die Montage auf einer Unterputzdose verwendet werden.

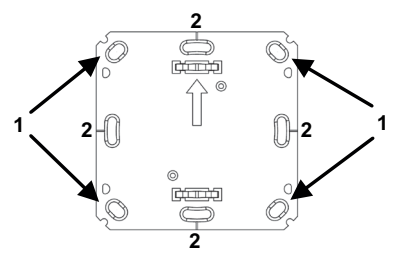

- • Bohren Sie die vorgezeichneten Löcher. Bei Steinwänden verwenden Sie einen 5 mm Bohrer für die Dübel. (Bei Holzwänden können Sie einen 1,5 mm Bohrer verwenden, um das Eindrehen der Schrauben zu erleichtern.)
- • Montieren Sie die Montageplatte **(K)** durch Eindrehen der mitgelieferten Schrauben und Dübel.
- • Positionieren Sie nun den Wechselrahmen **(L)** auf der Montageplatte und setzen Sie den Taster ein.
- • Achten Sie darauf, dass die Pfeile auf der Rückseite der Elektronikeinheit **(M)** nach oben zeigen und die Klammern der Montageplatte in die Öffnungen der Elektronikeinheit rasten.

### **8.4 Montage in Mehrfachkombinationen**

Sie können den Wandthermostat sowohl mit dem mitgelieferten Rahmen **(L)**, als auch mit Rahmen anderer Hersteller verwenden oder die Elektronikeinheit **(M)** in einen Mehrfachrahmen integrieren. In beiden Fällen ist sowohl eine Klebestreifen-, als auch eine Schraub-Montage möglich. Bei der Montage in Mehrfachkombinationen ist darauf zu achten, dass die Montageplatte **(K)** des Wandthermostats bündig neben bereits befestigte Montageplatten/ Tragringe angebracht und daran ausgerichtet wird.

Der HomeMatic Wandthermostat passt in die Rahmen folgender Hersteller:

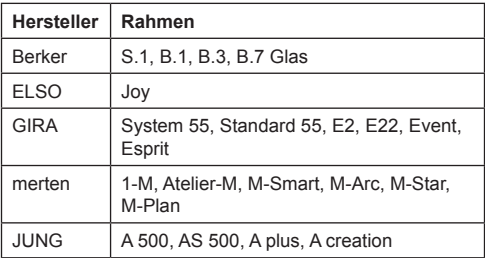

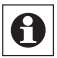

Sollten für die Montage bzw. Installation des Gerätes Änderungen oder Arbeiten an der Hausinstallation (z. B. Ausbau, Überbrücken von Schalter- oder Steckdoseneinsätzen) oder an der Niederspannungsverteilung erforderlich sein, ist unbedingt folgender Sicherheitshinweis zu beachten:

### **Installation nur durch Personen mit einschlägigen elektrotechnischen Kenntnissen und Erfahrungen! (\*1)**

Durch eine unsachgemäße Installation gefährden Sie

- Ihr eigenes Leben;
- das Leben der Nutzer der elektrischen Anlage.

Mit einer unsachgemäßen Installation riskieren Sie schwere Sachschäden, z. B. durch Brand. Es droht für Sie die persönliche Haftung bei Personen- und Sachschäden. **Wenden Sie sich an einen Elektroinstallateur!**

#### **(\*1) Erforderliche Fachkenntnisse für die Installation**

Für die Installation sind insbesondere folgende Fachkenntnisse erforderlich:

- die anzuwendenden .5 Sicherheitsregeln': Freischalten: gegen Wiedereinschalten sichern; Spannungsfreiheit feststellen; Erden und Kurzschließen; benachbarte, unter Spannung stehende Teile abdecken oder abschranken;
- Auswahl des geeigneten Werkzeuges, der Messgeräte und ggf. der persönlichen Schutzausrüstung;
- Auswertung der Messergebnisse:
- • Auswahl des Elektro-Installationsmaterials zur Sicherstellung der Abschaltbedingungen;
- • IP-Schutzarten;
- Einbau des Elektroinstallationsmaterials:
- Art des Versorgungsnetzes (TN-System, IT-System, TT-System) und die daraus folgenden Anschlussbedin-

gungen (klassische Nullung, Schutzerdung, erforderliche Zusatzmaßnahmen etc.).

# **9 Anlernen**

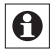

#### **Bitte lesen Sie diesen Abschnitt vollständig, bevor Sie mit dem Anlernen beginnen.**

Damit der Wandthermostat in Ihr HomeMatic System integriert wird und mit anderen HomeMatic Komponenten (z. B. einem HomeMatic Funk-Heizkörperthermostat) kommunizieren kann, muss das Gerät zunächst angelernt werden. Sie können den HomeMatic Wandthermostat an andere HomeMatic Geräte oder an die HomeMatic Zentrale anlernen:

## **9.1 Anlernen an HomeMatic Geräte**

Wenn Sie den HomeMatic Wandthermostat an ein oder mehrere Geräte anlernen möchten, müssen die zu verknüpfenden Geräte in den Anlernmodus gebracht werden. Dafür gehen Sie wie folgt vor:

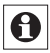

Halten Sie beim Anlernen einen Mindestabstand von 50 cm zwischen den HomeMatic Geräten ein.

• Aktivieren Sie zunächst den Anlernmodus am Wandthermostat. Halten Sie dafür die Boost-Taste (iir) für mindestens 3 Sekunden gedrückt, bis die Displayanzeige in den Anlernmodus wechselt.

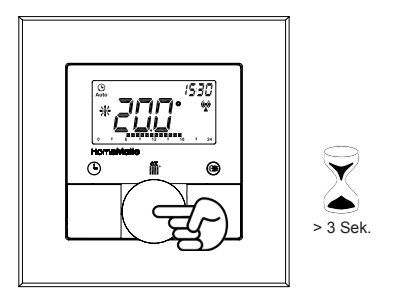

- Im Display wird jetzt das Antennensymbol ((e)) und die verbleibende Anlernzeit in Sekunden dargestellt. Die Anlernzeit beträgt max. 30 Sekunden.
- • Versetzen Sie jetzt das Gerät, das Sie an den Wandthermostat anlernen möchten (z. B. einen HomeMatic Funk-Heizkörperthermostat, s. nachfolgende Abbildung), in den Anlernmodus. Bitte entnehmen Sie der Bedienungsanleitung des Anlernpartners, wie Sie ihn in den Anlernmodus versetzen.
- Nach erfolgreichem Anlernen erscheint "AC" und das Display wechselt zurück zur normalen Anzeige.

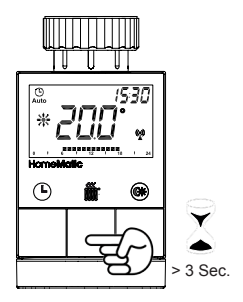

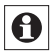

Wenn Sie bereits einen HomeMatic Heizkörperthermostat konfiguriert haben und den Wandthermostat mit diesem verknüpfen wollen, versetzen Sie zunächst den Heizkörperthermostat in den Anlernmodus. Dadaurch bleiben Ihre Konfigurationen erhalten und werden an den Wandthermostat übertragen.

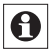

Der Anlernmodus kann jederzeit durch kurzes erneutes Drücken der Boost-Taste (ii) unterbrochen werden.

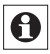

Wenn "nAC" im Display erscheint, war der Anlernvorgang nicht erfolgreich. Versuchen Sie es ggf. erneut.

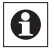

Wiederholen Sie den Anlernvorgang für alle Geräte, die miteinander kommunizieren sollen.

## **9.2 Anlernen an eine HomeMatic Zentrale**

Um Ihr Gerät softwarebasiert und komfortabel

- steuern und konfigurieren.
- • direkt mit anderen Geräten verknüpfen oder
- in Zentralenprogrammen nutzen zu können.

muss es zunächst an die HomeMatic Zentrale angelernt werden. Das Anlernen neuer Geräte an die Zentrale erfolgt über die HomeMatic Bedienoberfläche "WebUI".

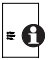

Sobald eine Komponente an eine Zentrale angelernt ist, kann sie nur noch über diese mit anderen Komponenten verknüpft werden.

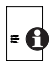

Jede Komponente kann immer nur an eine Zentrale angelernt werden.

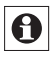

Halten Sie beim Anlernen einen Mindestabstand von 50 cm zwischen den HomeMatic Geräten und der Zentrale ein.

Zum Anlernen Ihres Gerätes an die Zentrale gehen Sie wie folgt vor:

• Öffnen Sie die WebUI-Bedienoberfläche in Ihrem Browser. Klicken Sie auf den Button. Geräte anlernen" im rechten Bildschirmbereich.

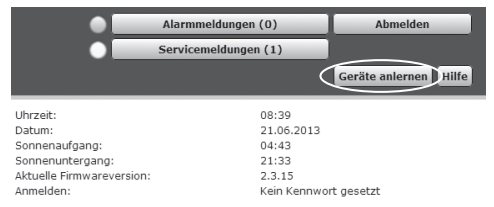

- Um den Anlernmodus zu aktivieren, klicken Sie auf "Bid-CoS-RF Anlernmodus".
- • Der Anlernmodus ist für 60 Sekunden aktiv. Das Infofeld zeigt die aktuell noch verbleibende Anlernzeit.
- • Versetzen Sie innerhalb dieser Anlernzeit auch den Home-Matic Wandthermostat in den Anlernmodus.
- • Halten Sie dafür die Boost-Taste ( ) für mindestens 3 Sekunden gedrückt, bis die Displayanzeige in den Anlernmodus wechselt.

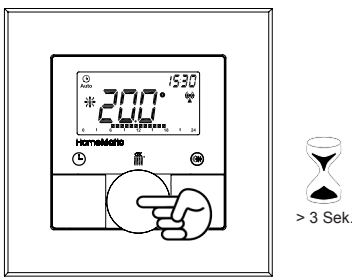

- Im Display wird jetzt das Antennensymbol ((a)) und die verbleibende Anlernzeit in Sekunden dargestellt. Die Anlernzeit beträgt max. 30 Sekunden.
- Nach kurzer Zeit erscheint das neu angelernte Gerät im Posteingang Ihrer Bedienoberfläche. Der Button "Posteingang" zeigt dabei an, wie viele neue Geräte erfolgreich angelernt wurden.
- • Lernen Sie ggf. weitere Geräte an, indem Sie die vorher beschriebenen Schritte für jedes Gerät wiederholen.
- • Konfigurieren Sie nun die neu angelernten Geräte im Posteingang wie im nächsten Abschnitt. Neu angelernte Geräte konfigurieren" beschrieben.

#### **Neu angelernte Geräte konfigurieren**

Nachdem Sie Ihren Wandthermostat an die HomeMatic Zentrale angelernt haben, wird er in den "Posteingang" verschoben. Hier muss Ihr Gerät und die dazugehörigen Kanäle zunächst konfiguriert werden, damit es für Bedienund Konfigurationsaufgaben zur Verfügung steht. Vergeben Sie einen Namen und ordnen Sie das Gerät einem Raum zu. Sie haben zusätzlich die Möglichkeit, einzelne Parametereinstellungen vorzunehmen.

Anschließend können Sie Ihr Gerät über die WebUI steuern und konfigurieren, direkt mit anderen Geräten verknüpfen oder in Zentralenprogrammen nutzen. Einzelheiten hierzu entnehmen Sie bitte dem WebUI Handbuch (zu finden im Download-Bereich der Website www.homematic.com).

## **10 Ablernen/Werkseinstellungen wiederherstellen**

Die Werkseinstellungen des Wandthermostats können manuell wieder hergestellt werden. Dabei gehen alle Einstellungen und Informationen über angelernte Geräte verloren.

- • Entnehmen Sie zunächst die Batterien aus dem Wandthermostat.
- Halten Sie anschließend die drei Tasten ( $\bigcirc$ iffr $\mathbb{C}$ ) gedrückt und legen Sie gleichzeitig die Batterien wieder ein. Sobald "rES" im Display erscheint, können Sie die Tasten loslassen und der Werksreset wird durchgeführt.

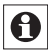

Alternativ kann der Werksreset auch über das Konfigurationsmenü Ihres Gerätes aufgerufen werden (vgl. "15.9 Werkseinstellungen wiederherstellen (rES)" auf Seite 35).

# **11 Betriebs-Modi (Auto/Manu/Urlaub)**

Mit kurzem Druck der Auto-/Manu-Taste  $($ <sup>O</sup>) kann zwischen den Betriebsmodi gewechselt werden:

- • **Auto**: Wochenprogramm automatische Temperaturregelung gemäß dem hinterlegten Zeitprofil (Heizen/ Absenken).
- **• Manu**: Manueller Betrieb die manuell über das Stellrad eingestellte Temperatur wird permanent gehalten.
- **Urlaub ( <b>in**): Beim Urlaubsmodus wird die eingestellte Temperatur bis zu einem Endzeitpunkt gehalten, danach wechselt das Gerät automatisch in den Auto-Modus.

# **12 Comfort- und Eco-Temperatur**

Die Taste Comfort-/Eco-Temperatur ( ) dient zur komfortablen und einfachen Umschaltung zwischen diesen beiden Temperaturen. Werkseitig liegen diese bei 21.0 °C (Comfort-Temperatur) und 17.0 °C (Eco-Temperatur). Sie können die Comfort- und Eco-Temperatur individuell einstellen.

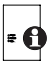

Wenn Sie den Wandthermostat in Verbindung mit der HomeMatic Zentrale nutzen, können Sie die Einstellungen ebenfalls über die Bedienoberfläche WebLII vornehmen

- Halten Sie die Comfort-/Eco-Taste ( ) lange gedrückt  $(> 3 s)$ .
- Im Display erscheinen das Symbol (  $\gg$  ) und die aktuell hinterlegte Comfort-Temperatur.
- • Verändern Sie die Temperatur mit dem Stellrad und bestätigen Sie mit der Boost-Taste ( ).
- $\cdot$  Im Display erscheint jetzt das Symbol  $($  ) und die aktuell hinterlegte Eco-Temperatur.
- Verändern Sie die Temperatur mit dem Stellrad und bestätigen Sie mit der Boost-Taste ( $\ddot{m}$ ).

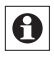

Im Auto-Modus bleiben die aktivierte Comfort- und Eco-Temperatur bis zum nächsten Schaltzeitpunkt des Wochenprogramms erhalten.

# **13 Urlaubsfunktion einstellen**

Die Urlaubsfunktion kann genutzt werden, wenn für einen bestimmten Zeitraum (z. B. während eines Urlaubs oder einer Party) eine feste Temperatur gehalten werden soll.

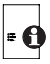

Wenn Sie den Wandthermostat in Verbindung mit der HomeMatic Zentrale nutzen, können Sie die Einstellungen ebenfalls über die Bedienoberfläche WebLII vornehmen

- Drücken Sie die Auto-/Manu-Taste  $($ **O** $)$  so oft kurz, bis im Display das Koffersymbol ( $\blacksquare$ ) erscheint.
- • Stellen Sie über das Stellrad die Uhrzeit ein, ab wann die Temperatur gehalten werden soll und bestätigen Sie mit der Boost-Taste (iii).
- Stellen Sie danach mit dem Stellrad das Datum ein, ab wann die Temperatur gehalten werden soll und bestätigen Sie mit der Boost-Taste ( $\ddot{m}$ ).
- Stellen Sie anschließend die Ührzeit und das Datum ein. bis zu dem die Temperatur gehalten werden soll und bestätigen Sie mit der Boost-Taste ( ).
- Stellen Sie nun mit dem Stellrad die Temperatur ein und bestätigen Sie mit der Boost-Taste ( ). Die Anzeige blinkt zur Bestätigung.

Die eingestellte Temperatur bleibt für den festgelegten Zeitraum der Urlaubsfunktion bestehen.

Andernfalls wechselt der Wandthermostat in den Auto-Modus. Funkbefehle von z. B. einem Fensterkontakt oder die wöchentliche Entkalkungsfahrt eines Heizkörperthermostaten werden weiterhin ausgeführt.

# **14 Boost-Funktion**

Mit der Boost-Funktion können kühle Räume per Knopfdruck innerhalb kürzester Zeit aufgeheizt werden. Beim Auslösen der Boost-Funktion wird das Heizungsventil der angelernten Heizkörperthermostate sofort für 5 Minuten auf 80 % geöffnet (Werkseinstellung). Durch die vom Heizkörper abgegebene Wärme entsteht sofort ein angenehmes Raumklima. Nach Ende des fünfminütigen Boost-Intervalls wechselt der Thermostat automatisch in den vorherigen Betriebsmodus zurück.

#### **Boost-Funktion aktivieren:**

- • Drücken Sie die Boost-Taste ( ) kurz zum Aktivieren der Funktion.
- • Die verbleibende Funktionsdauer wird im Sekundentakt heruntergezählt (300" bis 000"). Während die Funktion aktiv ist, wird Boost im Display dargestellt.
- Nach Ablauf der eingestellten Zeit, wechselt der Wandthermostat wieder in den vorher aktiven Modus (Auto/ Manu) mit der vorher eingestellten Temperatur.
- Die Funktion lässt sich jederzeit vorzeitig durch nochmaliges Betätigen der Boost-Taste deaktivieren.

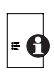

Wenn Sie den Wandthermostat in Verbindung mit der HomeMatic Zentrale nutzen, können Sie die Dauer der Boost-Funktion und Ventilöffnungsgrad über die Bedienoberfläche WebUI einstellen.

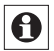

Die Funktion hat keinen unmittelbaren Effekt, wenn der Heizkörper verdeckt ist (z. B. durch ein Sofa).

Ist die Dauer der Boost-Funktion so eingestellt, dass die Anzeige im Display eine Sekundenanzeige von 999 Sekunden überschreitet, wird sie nicht mehr in Sekunden sondern in Minuten dargestellt.

# **15 Konfigurationsmenü**

Im Konfigurationsmenü des Wandthermostats können Sie die Einstellungen für Ihr Gerät vornehmen. Das Menü lässt sich über einen langen Tastendruck (länger als 3 Sekunden) der Auto-/Manu-Taste  $(\bigcirc)$  aufrufen.

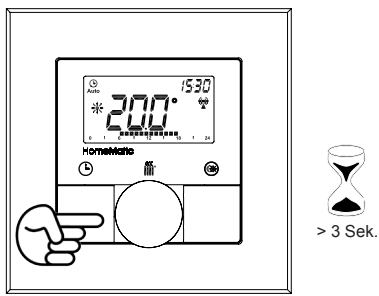

Menüpunkte werden mit dem Stellrad ausgewählt und mit der Boost-Taste ( ) bestätigt. Ein erneuter Druck der Auto-/Manu-Taste  $(\bigcirc)$  führt zur vorherigen Ebene zurück. Nach jedem Menüpunkt wechselt das Display nach erfolgreicher Einstellung zurück zur normalen Displayanzeige.

Wenn für mehr als 1 Minute keine Betätigung am Gerät erfolgt, schließt sich das Menü automatisch, ohne eingestellte Änderungen zu übernehmen.

Sie können folgende Einstellungen vornehmen:

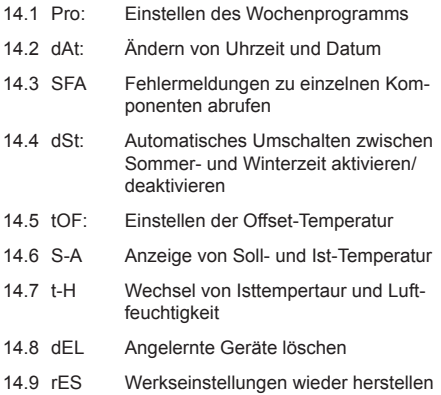

### **15.1 Wochenprogramm einstellen (Pro)**

Im Wochenprogramm lassen sich für jeden Wochentag separat bis zu 6 Heizphasen (13 Schaltzeitpunkte) einstellen. Die Programmierung erfolgt für die ausgewählten Tage, wobei für einen Zeitraum von 00:00 bis 23:59 h Temperaturen hinterlegt werden können.

- Drücken Sie die Auto-/Manu-Taste  $(\bigcirc)$  länger als 3 Sekunden. Im Display erscheint "Pro". Bestätigen Sie mit der Boost-Taste ( $\ddot{m}$ ).
- Im Display erscheint dAY". Mit dem Stellrad sind einzelne Wochentage, alle Werktage, das Wochenende oder die gesamte Woche auswählbar. Bestätigen Sie mit der Boost-Taste (iii) (Bsp. Montag).

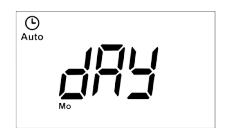

• Im Display erscheint die Startzeit 00:00 Uhr. Stellen Sie zunächst mit dem Stellrad die gewünschte Temperatur für Ihre Startzeit ein (Bsp. 17.0°). Bestätigen Sie mit der Boost-Taste (iii<sup>t</sup>).

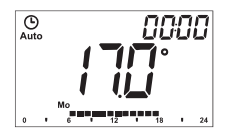

• Im Display wird als nächstes die Startzeit 6:00 Uhr angezeigt. Sie können diese Startzeit mit dem Stellrad verändern. Bestätigen Sie mit der Boost-Taste ( $\ddot{m}$ .).

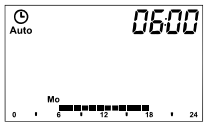

- • Stellen Sie anschließend mit dem Stellrad die gewünschte Temperatur für den nächsten Zeitabschnitt ein. Bestätigen Sie mit der Boost-Taste ( $\ddot{m}$ ).
- Wiederholen Sie diesen Vorgang, bis für den gesamten Zeitraum von 0:00 bis 23:59 h Temperaturen hinterlegt sind.

#### **Wochenprogramm: Beispiel**

Mit dem Wandthermostat können für jeden Wochentag bis zu 6 Heizphasen (13 Schaltzeitpunkte) mit individueller Temperaturvorgabe hinterlegt werden.

Werksseitig sind folgende Temperaturen für das Wochenprogramm hinterlegt:

#### **Montag - Freitag:**

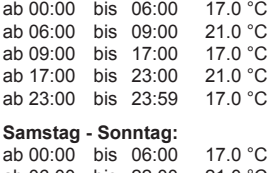

Um mit einem Blick zu überschauen, welche Heizphasen für einen Tag hinterlegt sind, wird dies mit Hilfe der Balkenanzeige im Display dargestellt. Die angezeigten Balken beziehen sich dabei auf die Schaltzeiten. Beispielsweise werden bis zum ersten Schaltzeitpunkt keine Balken dargestellt, dann folgt eine Balkenanzeige bis zum zweiten Schaltzeitpunkt usw.

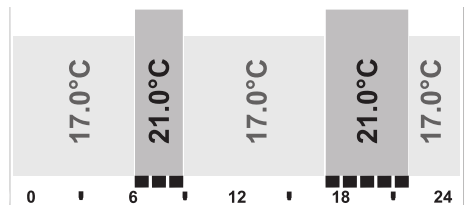

## **15.2 Ändern von Datum und Uhrzeit (dAt)**

Im Konfigurationsmenü können Sie das Datum und die Uhrzeit einstellen.

- Drücken Sie die Auto-/Manu-Taste  $(\mathbf{\odot})$  länger als 3 Sekunden.
- Wählen Sie mit dem Stellrad den Menüpunkt "dAt" aus.
- Bestätigen Sie mit der Boost-Taste ( $\ddot{m}$ ).
- Stellen Sie Jahr, Monat, Tag, Stunde und Minute mit dem Stellrad ein und bestätigen Sie mit der Boost-Taste  $(m<sub>f</sub>)$ .

## **15.3 Status angelernter Geräte abrufen (SFA)**

Im Menüpunkt "SFA" können Sie den Status von angelernten Geräten abrufen, um Fehlermeldungen direkt den Geräten zuordnen zu können (z. B. Anzeige einer leeren Batterie in einem angelernten Fensterkontakt).

- Drücken Sie die Auto-/Manu-Taste  $(\bigcirc)$  länger als 3 Sekunden.
- Wählen Sie mit dem Stellrad den Menüpunkt "SFA" aus.
- • Bestätigen Sie mit der Boost-Taste ( ).

Wenn keine Fehlermeldungen vorliegen, erscheint "---" im Display.

Die Fehlermeldungen haben folgende Bedeutung:

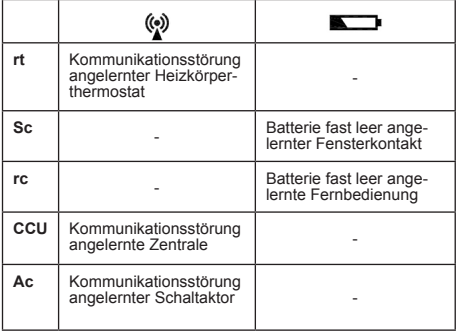

## **15.4 Umschalten Sommer-/Winterzeit (dSt)**

Für den Wandthermostat können Sie eine automatische Umschaltung zwischen Sommer- und Winterzeit aktivieren bzw. deaktivieren. Werksseitig ist die automatische Umschaltung aktiviert.

- Drücken Sie die Auto-/Manu-Taste  $(\bigcirc)$  länger als 3 Sekunden.
- Wählen Sie mit dem Stellrad den Menüpunkt "dSt" aus.
- Bestätigen Sie die Auswahl mit der Boost-Taste ( $\ddot{m}$ ).
- Wählen Sie mit dem Stellrad die Funktion "On" (automatische Umschaltung aktiviert) oder "OFF" (automatische Umschaltung deaktiviert) aus.
- Bestätigen Sie Ihre Auswahl mit der Boost-Taste ( $\ddot{m}$ .).

## **15.5 Offset-Temperatur einstellen (tOF)**

Da die Temperatur am Wandthermostat gemessen wird, kann es an einer anderen Stelle im Raum kälter oder wärmer sein. Um dies anzugleichen, kann ein Temperatur-Offset von ±3.5 °C eingestellt werden. Werden z. B. 18 °C anstatt eingestellter 20 °C gemessen, ist ein Offset von -2.0 °C einzustellen. Die Offset-Temperatur können Sie individuell anpassen.

Werksseitig ist eine Offset-Temperatur von 0.0 °C eingestellt.

- Drücken Sie die Auto-/Manu-Taste  $(Q)$ ) länger als 3 Sekunden.
- Wählen Sie mit dem Stellrad den Menüpunkt "tOF" aus und bestätigen Sie mit der Boost-Taste ( $\ddot{m}$ ).
- Drehen Sie das Stellrad so lange, bis die gewünschte Temperatur erscheint (max. ±3.5 °C).
- Bestätigen Sie mit der Boost-Taste ( $\ddot{m}$ ).

## **15.6 Anzeige von Soll- und Ist-Temperatur (S-A)**

Im Konfigurationsmenü können Sie unter "S-A" einstellen, ob die Soll- oder Ist-Temperatur im Display dauerhaft angezeigt werden soll.

- Drücken Sie die Auto-/Manu-Taste  $($ <sup>O</sup>) länger als 3 Sekunden.
- Wählen Sie mit dem Stellrad den Menüpunkt S-A" aus und bestätigen Sie mit der Boost-Taste ( $\ddot{m}$ ).
- • Wählen Sie mit dem Stellrad "ACt" für die Anzeige der Ist-Temperatur oder "SEt" für die Soll-Temperatur aus.
- Bestätigen Sie Ihre Auswahl mit der Boost-Taste ( $\ddot{m}$ r).

### **15.7 Wechsel von Isttempertaur und Luftfeuchtigkeit (t-H)**

Im Menüpunkt, t-H" können Sie die Anzeige des automatischen Wechsels zwischen Ist-Temperatur und Luftfeuchtigkeit aktivieren bzw. deaktivieren. Ist dieser Wechsel deaktiviert ("OFF") wird nur die Ist-Temperatur im Display angezeigt.

• Drücken Sie die Auto-/Manu-Taste  $(\bigcirc)$  länger als 3 Sekunden.

- Wählen Sie mit dem Stellrad den Menüpunkt "t-H" aus und bestätigen Sie mit der Boost-Taste (

...
- Wählen Sie mit dem Stellrad die Funktion "On" (automatischer Wechsel aktiviert) oder OFF" (automatischer Wechsel deaktiviert) aus.
- Bestätigen Sie Ihre Auswahl mit der Boost-Taste ( $\ddot{m}$ ).

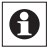

Der Wechsel zwischen Ist-Temperatur und Luftfeuchtigkeit ist nur möglich, wenn in "S-A" die Anzeige der Ist-Temperatur ausgewählt wurde.

## **15.8 Ablernen von angelernten Geräten (dEL)**

Am Wandthermostat angelernte Geräte können mit der Funktion "dEL" wieder abgelernt werden. Dabei werden alle angelernten Geräte gleichzeitig abgelernt.

- Drücken Sie die Auto-/Manu-Taste  $($  $\bullet$ ) länger als 3 Sekunden.
- Wählen Sie mit dem Stellrad den Menüpunkt "dEL" aus und bestätigen Sie mit der Boost-Taste.
- Im Display erscheint "no". Wählen Sie mit dem Stellrad "YES". Bestätigen Sie mit der Boost-Taste ( ), um alle angelernten Geräte zu löschen.

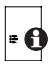

Der Menüpunk "dEL" wird nur angezeigt, solange das Gerät nicht an die Zentrale angelernt ist.

## **15.9 Werkseinstellungen wiederherstellen (rES)**

Der Auslieferungszustand des Wandthermostats kann manuell wieder hergestellt werden. Dabei gehen alle vorgenommenen Einstellungen verloren.

- Drücken Sie die Auto-/Manu-Taste  $(\bigcirc)$  länger als 3 Sekunden.
- Wählen Sie mit dem Stellrad den Menüpunkt rES" aus und bestätigen Sie mit der Boost-Taste ( $\ddot{m}$ ).
- Im Display erscheint "no". Wählen Sie mit dem Stellrad "YES". Bestätigen Sie mit der Boost-Taste (
... vm alle vorgenommenen Einstellungen zu löschen.

# **16 Kindersicherung/Bediensperre**

Die Bedienung am Gerät kann gesperrt werden, um das ungewollte Verändern von Einstellungen, z. B. durch versehentliches Berühren, zu verhindern.

- Um die lokale Bediensperre zu aktivieren/deaktivieren, drücken Sie die Tasten Auto/Manu ((D) und Comfort-/ Eco-Temperatur ( $C_{\mathbb{C}}$ ) gleichzeitig für mindestens 3 Sekunden.
- Nach Aktivierung wird das Symbol "**a**" im Display dauerhaft angezeigt. Die Bedienung des Gerätes ist jetzt gesperrt.
- • Zum Deaktivieren der Bediensperre drücken Sie beide Tasten erneut für mindestens 3 Sekunden.

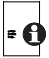

Beim Einsatz einer HomeMatic Zentrale können zwei weitere Sperrfunktionen über die WebUI Bedienoberfläche erfolgen: die Globale und die Modus-Bediensperre. Beide können nur über die WebUI aktiviert/deaktiviert werden (nicht am Gerät selber).

## **17 Zusätzliche Funktionen über die HomeMatic Zentrale**

## **17.1 Anzeige Uhrzeit/Datum umschalten**

Werkseitig wird im Display die Uhrzeit dargestellt. Über die WebUI kann die Anzeige auf das Datum umgestellt werden.

## **17.2 Maximale Soll-Temperatur**

Werksseitig ist eine maximale Soll-Temperatur von 30,5 °C eingestellt. Um die Höhe der einstellbaren Temperatur zu begrenzen, kann eine maximale Soll-Temperatur über die WebUI eingestellt werden (15,0 bis 30,5 °C).

## **17.3 Minimale Soll-Temperatur**

Werksseitig ist eine minimale Soll-Temperatur von 4,5 °C eingestellt. Um die Untergrenze der einstellbaren Temperatur zu festzulegen, kann eine minimale Soll-Temperatur über die WebUI eingestellt werden (4,5 bis 14,5 °C).

## **17.4 Globale Bediensperre**

Die Bedienung am Gerät kann gesperrt werden, um das ungewollte Verändern von Einstellungen, z. B. durch versehentliches Berühren, zu verhindern. Die globale Bediensperre sperrt die Bedienung am Gerät und kann nur über die WebUI (nicht am Gerät) aktiviert/deaktiviert werden.

## **17.5 Modus-Bediensperre**

Bei aktivierter Modus-Bediensperre kann der Wandthermostat nur im aktuell eingestellten Modus bedient werden. Ein Wechsel zwischen den Betriebsmodi (Auto, Manu, Urlaub oder Boost) ist nicht möglich. Die Modus Bediensperre kann nur über die WebUI (nicht am Gerät) aktiviert/deaktiviert werden.

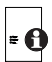

Weitergehende Informationen zur Bedienung und Konfiguration des HomeMatic Wandthermostat in Verbindung mit der WebUI Bedienoberfläche finden Sie im WebUI Handbuch (zu finden im Download-Bereich der Website www.homematic.com)

## **18 Fehlerbehebung und Wartung**

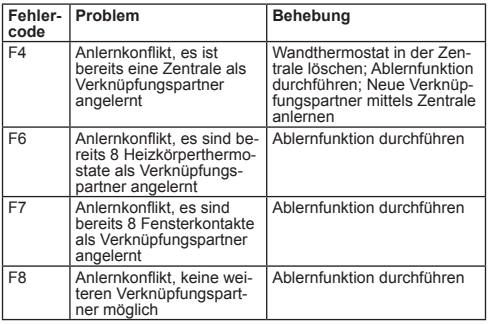

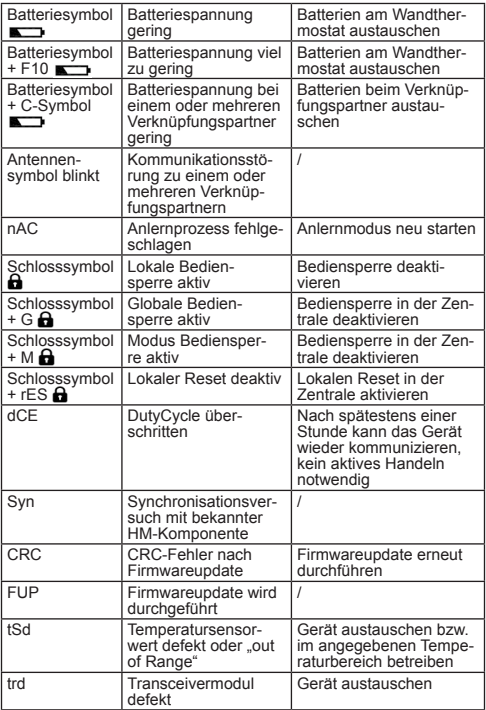

# **19 Anlernbare Komponenten**

Die nachfolgenden HomeMatic Geräte können an den Wandthermostat angelernt werden:

- max. 1 HomeMatic Zentrale (CCU oder Konfigurationsadapter)
- max. 8 HomeMatic Heizkörperthermostate
- max. 8 HomeMatic Tür-Fensterkontakte / Fenster Drehgriffkontakte
- max. 8 Tastenpaare von HomeMatic Fernbedienungen bzw. Display-Wandthermostat
- max. 8 HomeMatic Schaltaktoren (8 Kanäle)

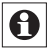

Haben Sie den Wandthermostat an einen Heizkörperthermostat angelernt, wird die Fenster-Auf-Erkennung über den Temperatursturz des Heizkörperthermostaten automatisch deaktiviert.

# **20 Technische Daten**

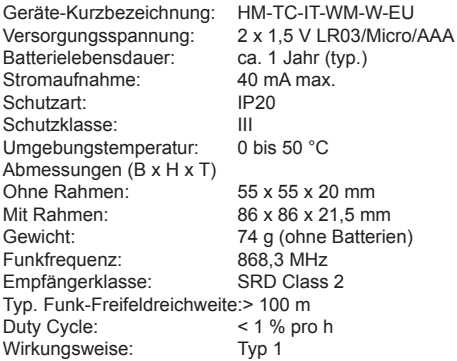

### **Technische Änderungen vorbehalten.**

#### **Entsorgungshinweis**

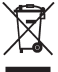

Gerät nicht im Hausmüll entsorgen! Elektronische Geräte sind entsprechend der Richtlinie über Elektro- und Elektronik-Altgeräte über die örtlichen ■ Sammelstellen für Elektronik-Altgeräte zu entsorgen.

Das CE-Zeichen ist ein Freiverkehrszeichen, das sich ausschließlich an die Behörden wendet und keine Zusicherung von Eigenschaften beinhaltet.

# **Stichwortverzeichnis**

#### **A**

Ablernen 35 Anlernen 17 Anlernen an eine HomeMatic Zentrale 20 Auto-Modus 23

#### **B**

Batterien 10 Bediensperre 36 BidCoS 9.49 Boost-Funktion 26

#### $\mathbf{C}$

Comfort-Temperatur 24

#### **E**

Eco-Temperatur 24

#### **G**

Gerätestatus 32

#### **M**

Manu-Modus 23 Maximale Soll-Temperatur 37 Minimale Soll-Temperatur 37

#### **O**

Offset-Temperatur 33

#### **S**

Sommer-/Winterzeit umschalten 33

#### **U**

Urlaubs-Modus 23

#### **W**

Werkseinstellungen wiederherstellen 32, 35 Wochenprogramm 28

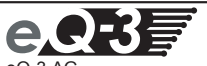

eQ-3 AG<br>Maiburger Straße 29 D-26789 Leer www.eQ-3.de